# **Versand-Etiketten - Versand per Nachnahme**

#### **Inhalt**

- [Auswahl "Per Nachnahme" im Bereich "Versandart"](#page-0-0)
- $\bullet$ [Einstellungen in den Parametern der Versandarten](#page-0-1)
- [Einstellungen in den Parametern bei V-LOG 6-Anbindung](#page-1-0)
- [Auswahl im Versanddatensatz](#page-2-0)

# <span id="page-0-0"></span>Auswahl "Per Nachnahme" im Bereich "Versandart"

Der Versand per Nachnahme wird in microtech büro+ neben der Versandart in einem zweiten Drop-Down-Menü gewählt.

Wählen Sie hier den Eintrag: PER NACHNAHME:

#### **Im Versanddatensatz** finden Sie die Versandart direkt als ersten Eintrag im **Kopf der Maske**

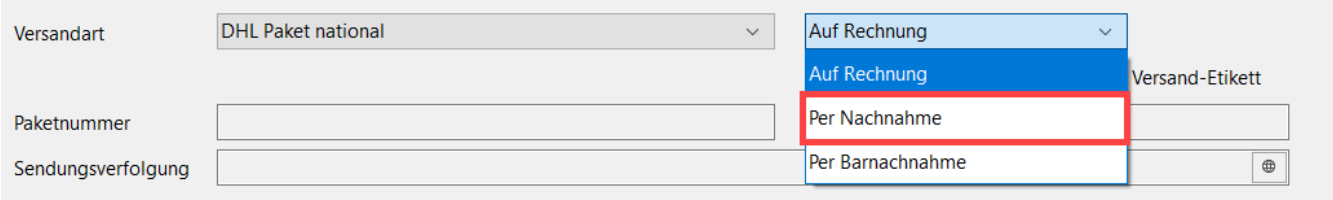

Im Vorgang finden Sie die Versandart auf dem **Register: ADRESSE** als ersten Eintrag im Register

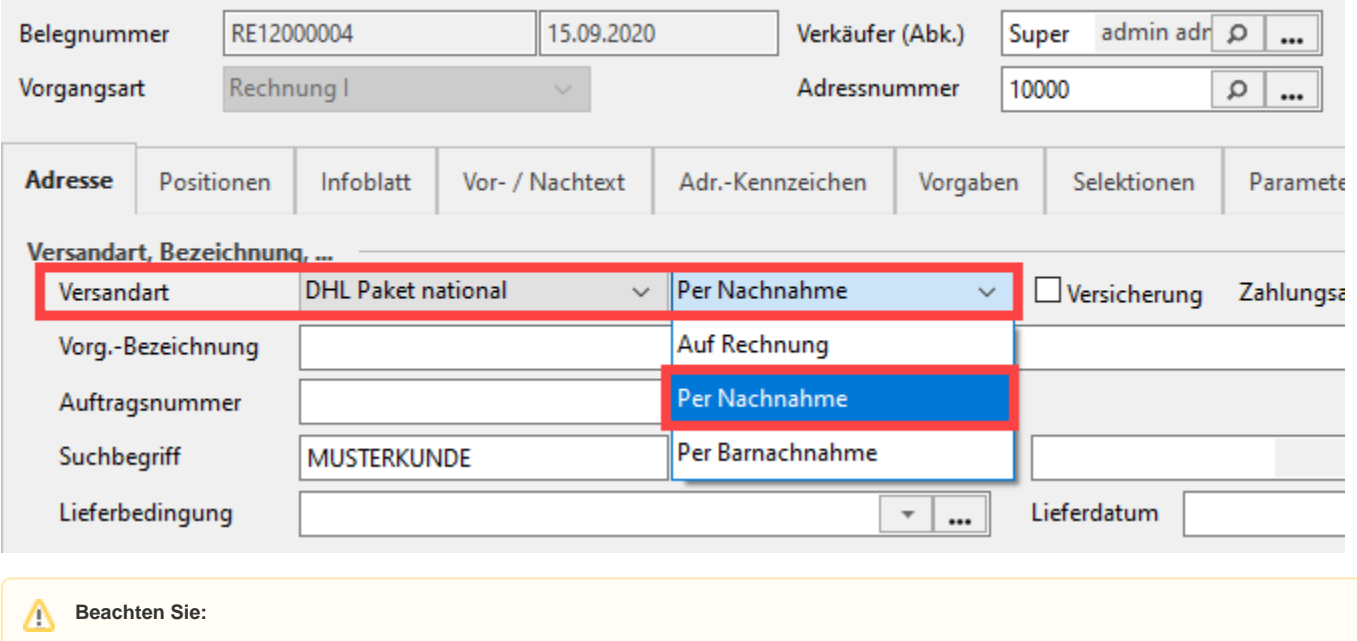

Bitte prüfen Sie bei **mehreren Paketsendungen für eine Bestellung per Nachnahme**, die Nachnahmebeträge der einzelnen Pakete.

### <span id="page-0-1"></span>Einstellungen in den Parametern der Versandarten

Damit Zahlungen, die durch Versand per Nachnahme entstehen, auch den Offenen Posten zugeordnet werden können, müssen bei Zahlung vom Frachtführer im Verwendungszweck Daten für die Zuordnung mitgeteilt werden. Daher können Sie selbst über eine Formel den Verwendungszweck definieren (in den Versandarten-Parametern).

Unter PARAMETER - VERSAND - ARTEN ist für die gewählte Versandart auf dem Register: NACHNAHME der Verwendungszweck mittels einer Formel zu definieren. Hierzu können nur die Felder des Versanddatensatzes benutzt werden.

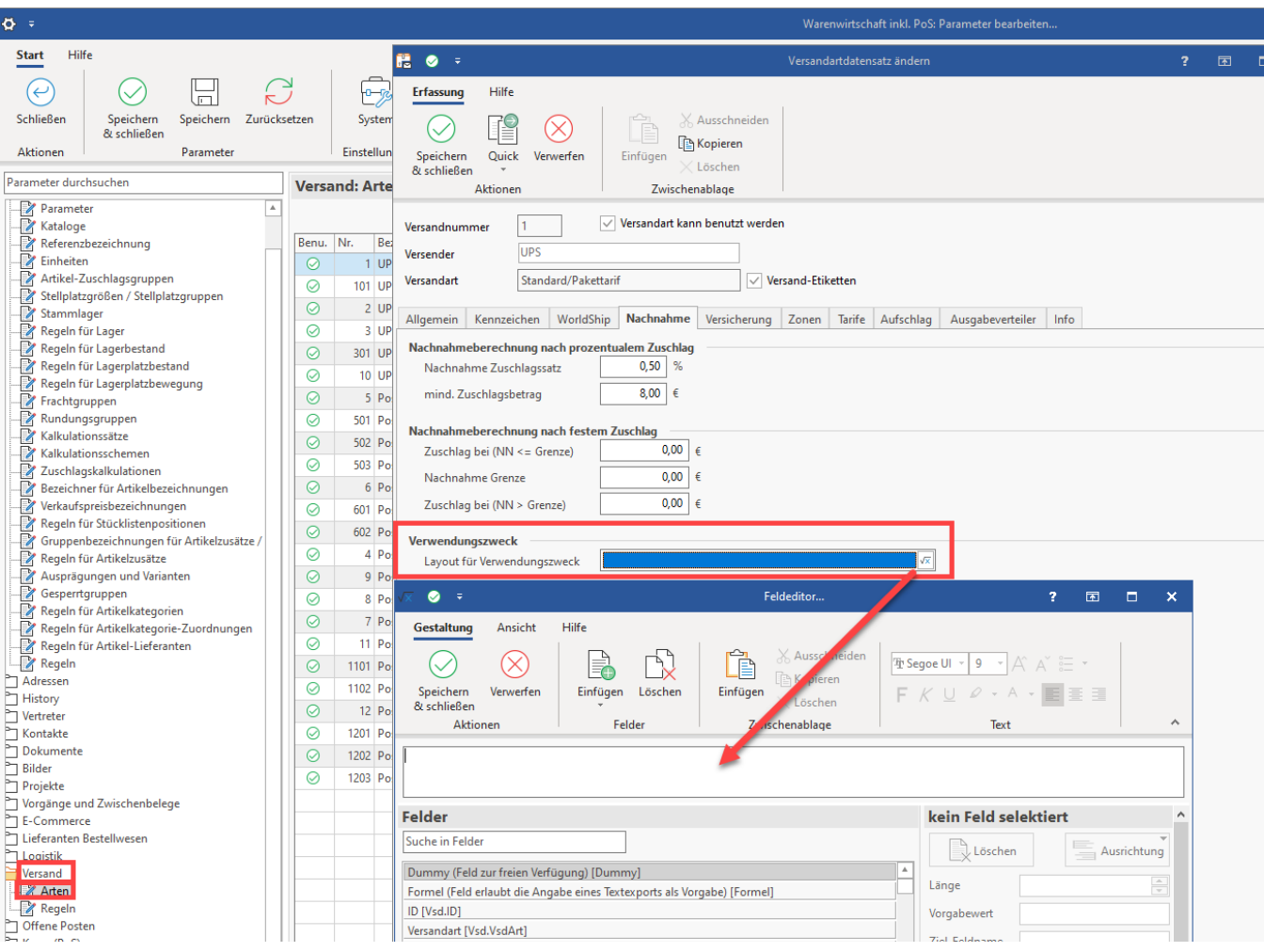

Über die Funktion der "[Regulären Ausdrücke"](https://hilfe.microtech.de/pages/viewpage.action?pageId=11738425) lässt sich der Verwendungszweck auch nach bestimmten Kriterien auswerten.

# **Beachten Sie:**

Ist die Variable des Verwendungszwecks "**leer**", so wird das **Reference-Feld bei Nachnahmeversand mit der Vorgabe Beleg- /Adressnummer gefüllt!**

### **Beachten Sie:**

#### Bei DHL:

Im Geschäftskundenportal (DHL Backend) muss eine gültige Bankverbindung hinterlegt und als Standard markiert sein. Darüber weiß dann DHL, welche IBAN und Zahlungsempfänger angesteuert werden soll.

Ansonsten kommt es zu einer Fehlermeldung seitens DHL die so oder ähnlich lautet:

```
Antwort: "400: Bad Request"
{
         "error": {
                 "title": "ClientError",
                 "message": "Beben Sie einen Zahlungsempfänger an. Bitte geben Sie eine IBAN an."
                 "status": 400
         }
}
```
# Einstellungen in den Parametern bei V-LOG 6-Anbindung

Bei der Auswahl von V-LOG 6 stehen folgende zur konfigurierende Felder zur Verfügung:

- Frachtführer
- **Productcode**
- Productcode per Nachnahme
- Feldzuordnungs-Layout

Weitere Informationen zur Einrichtung / Anbindung von V-LOG 6 erhalten Sie in folgendem Bereich: [V-LOG 6 in büro+ nutzen \(Integrierte Logistik-](https://hilfe.microtech.de/pages/viewpage.action?pageId=242647041) [/Versandlösung in büro+\)](https://hilfe.microtech.de/pages/viewpage.action?pageId=242647041).

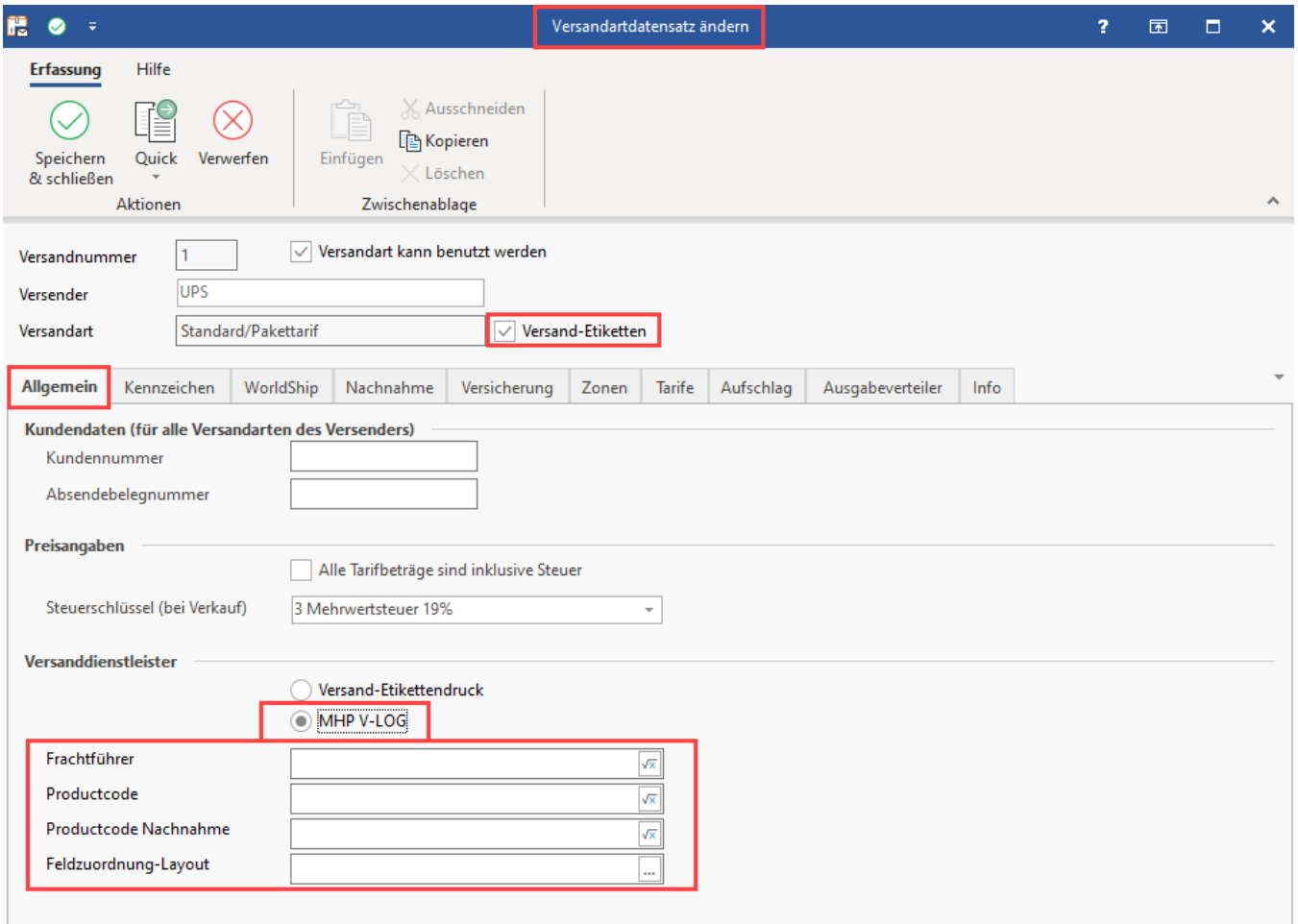

### <span id="page-2-0"></span>Auswahl im Versanddatensatz

Wenn die Liefer-/Versand-Zahlweise (**Vsd.VsdZWeise**) "**Per Nachnahme**" oder "**per Barnachnahme**" im **Versanddatensatz** gewählt ist, wird das Feld **Ve rwendungszweck** mit Daten aus der selbst definierten Formel (in den Versandarten-Parametern) oder der Vorgabeformel gefüllt.

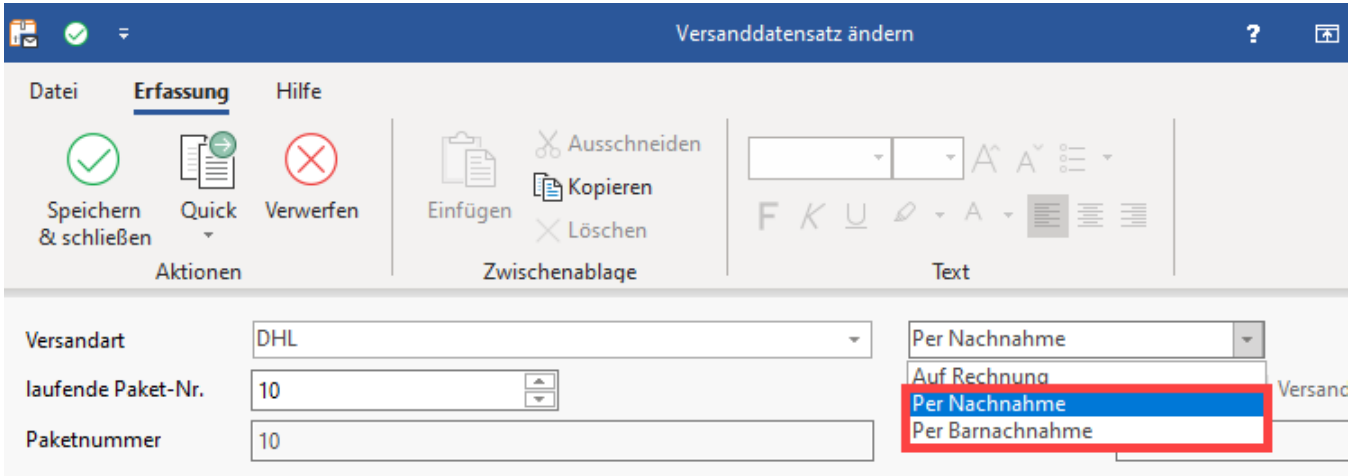